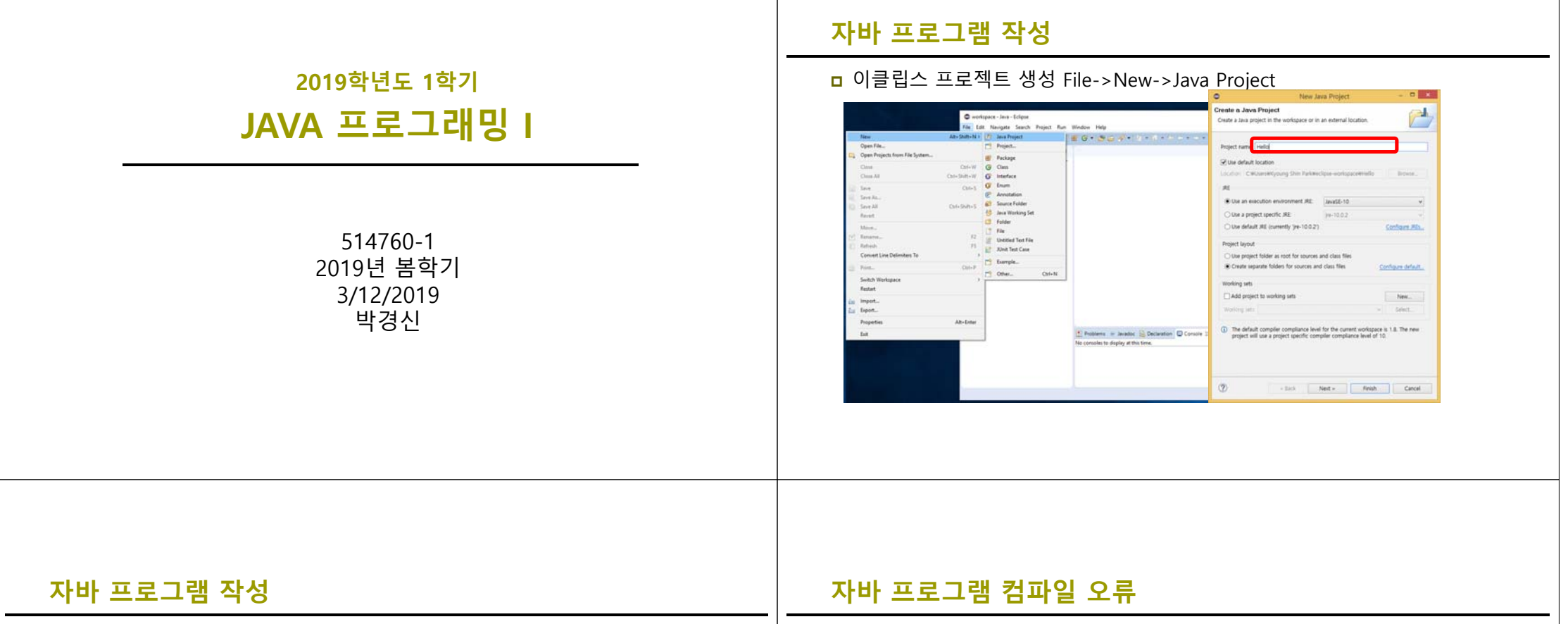

#### <mark>ㅁ</mark> 클래스에 소스 코드 추가

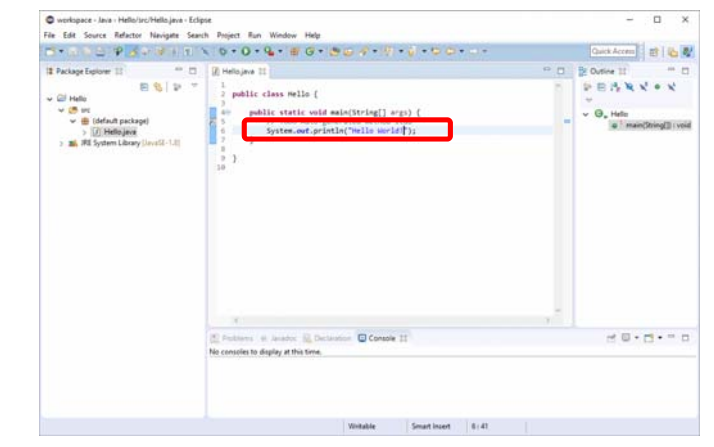

<mark>ㅁ</mark> 컴파일 오류 시 quick fix를 눌러서 수정

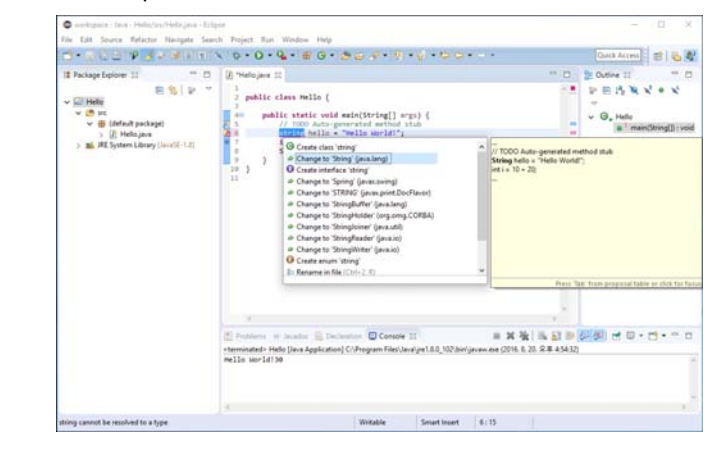

## **자바 프로그램 실행**

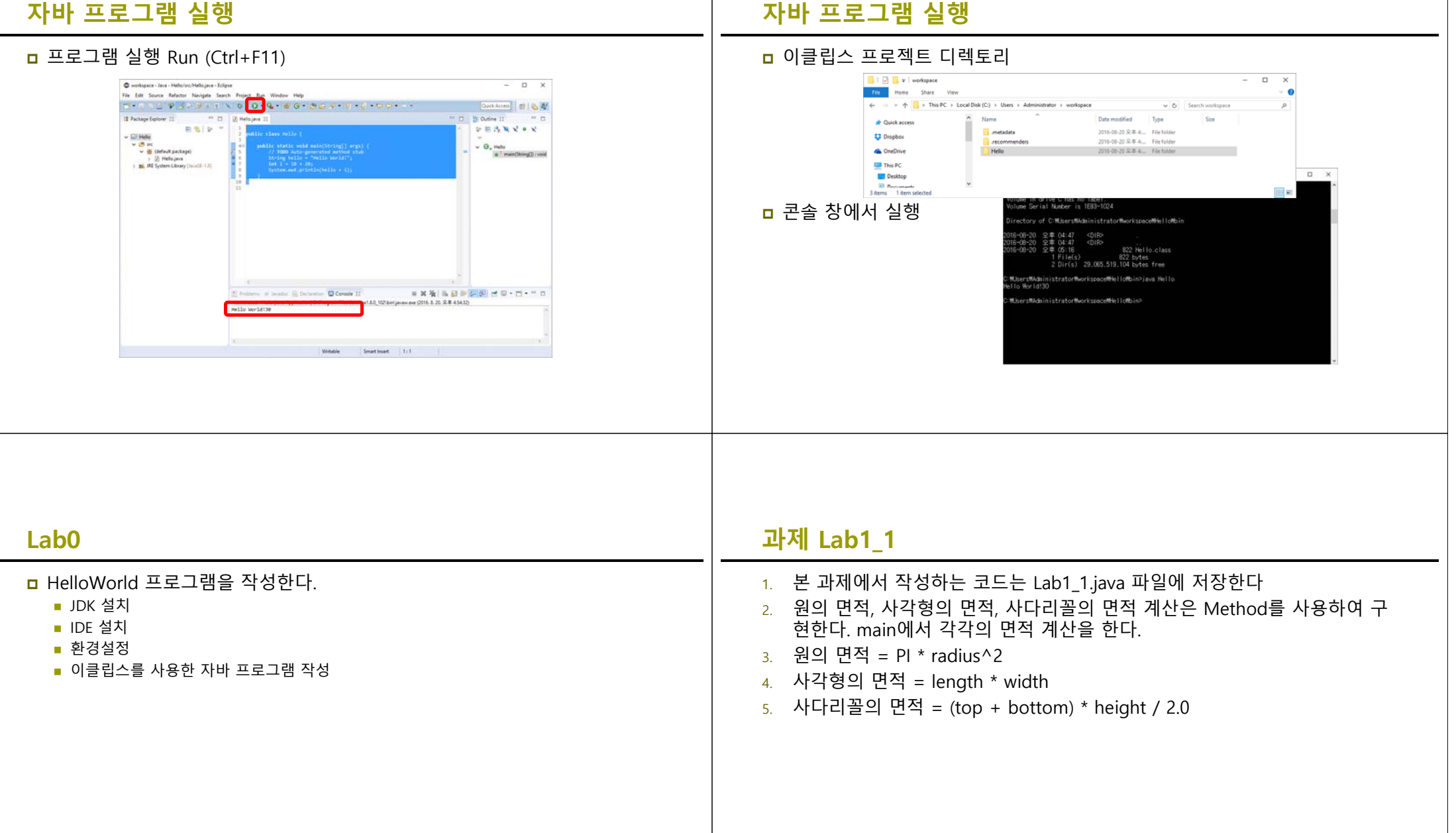

### **Method**

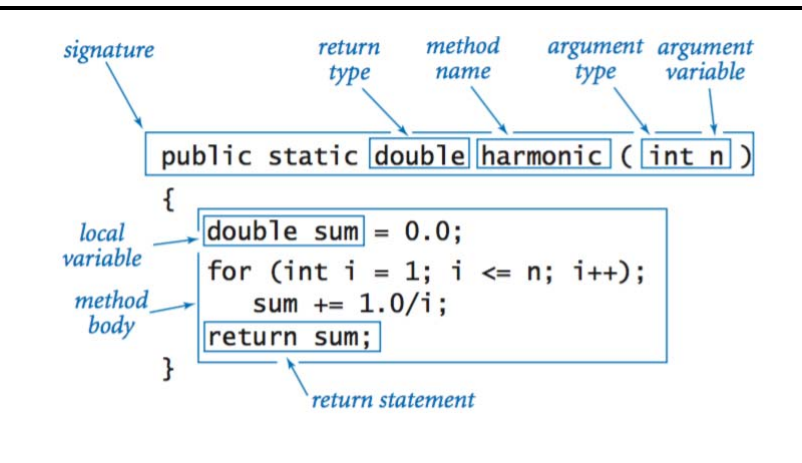

### **Method**

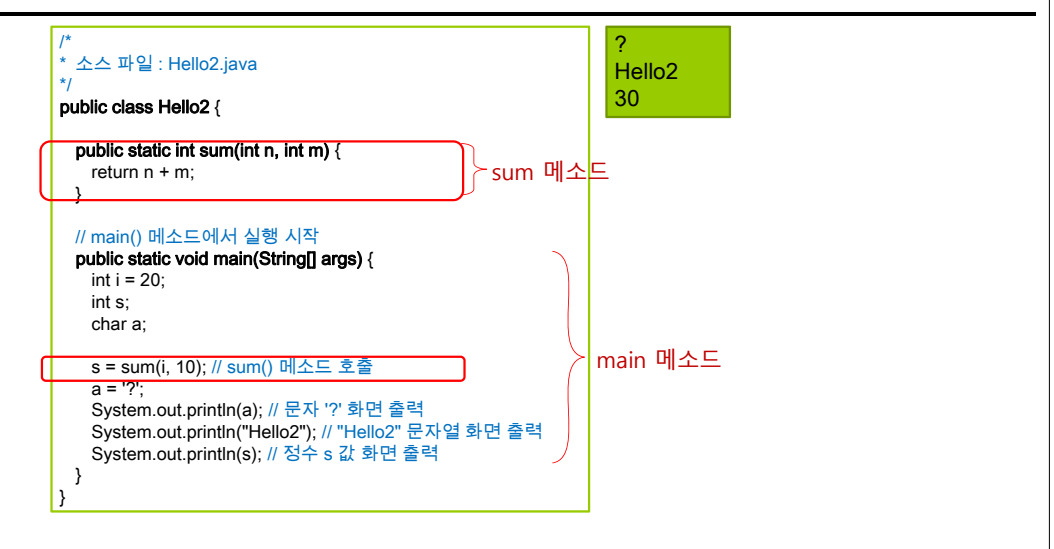

### **과제 Lab1\_2**

- 1. 본 과제에서 작성하는 코드는 Lab1\_2.java 파일에 저장한다
- 2. Command-line arguments로 사용자 입력 받아서, 도형의 면적을 화면에 출 력하라.
- 3. Command-line argument 입력 예시
	- **CIRCLE 5**
	- **RECTANGLE 34**
	- $\blacksquare$  TRAPEZOID 3 4 5

# **Command Line Arguments**

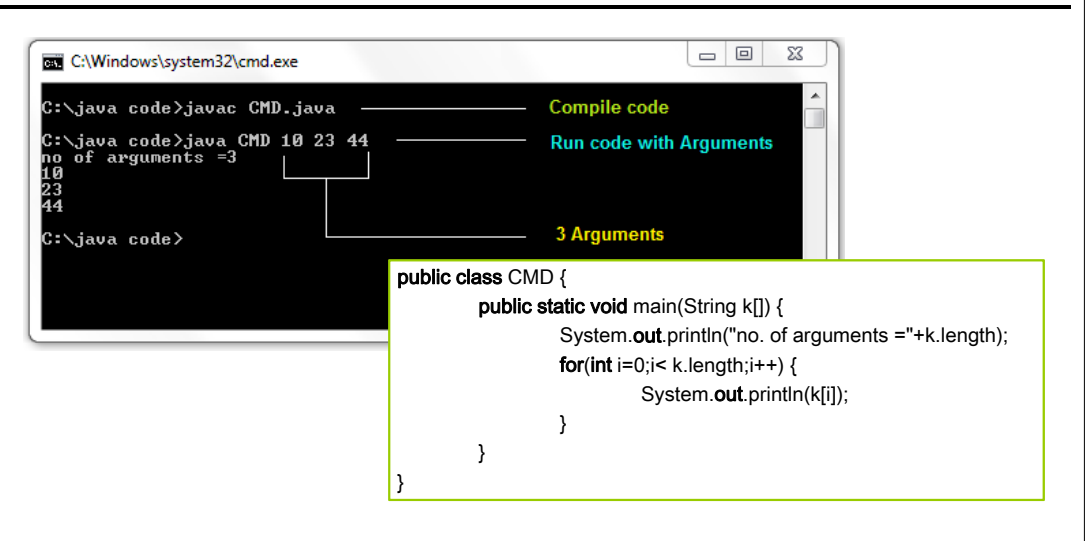

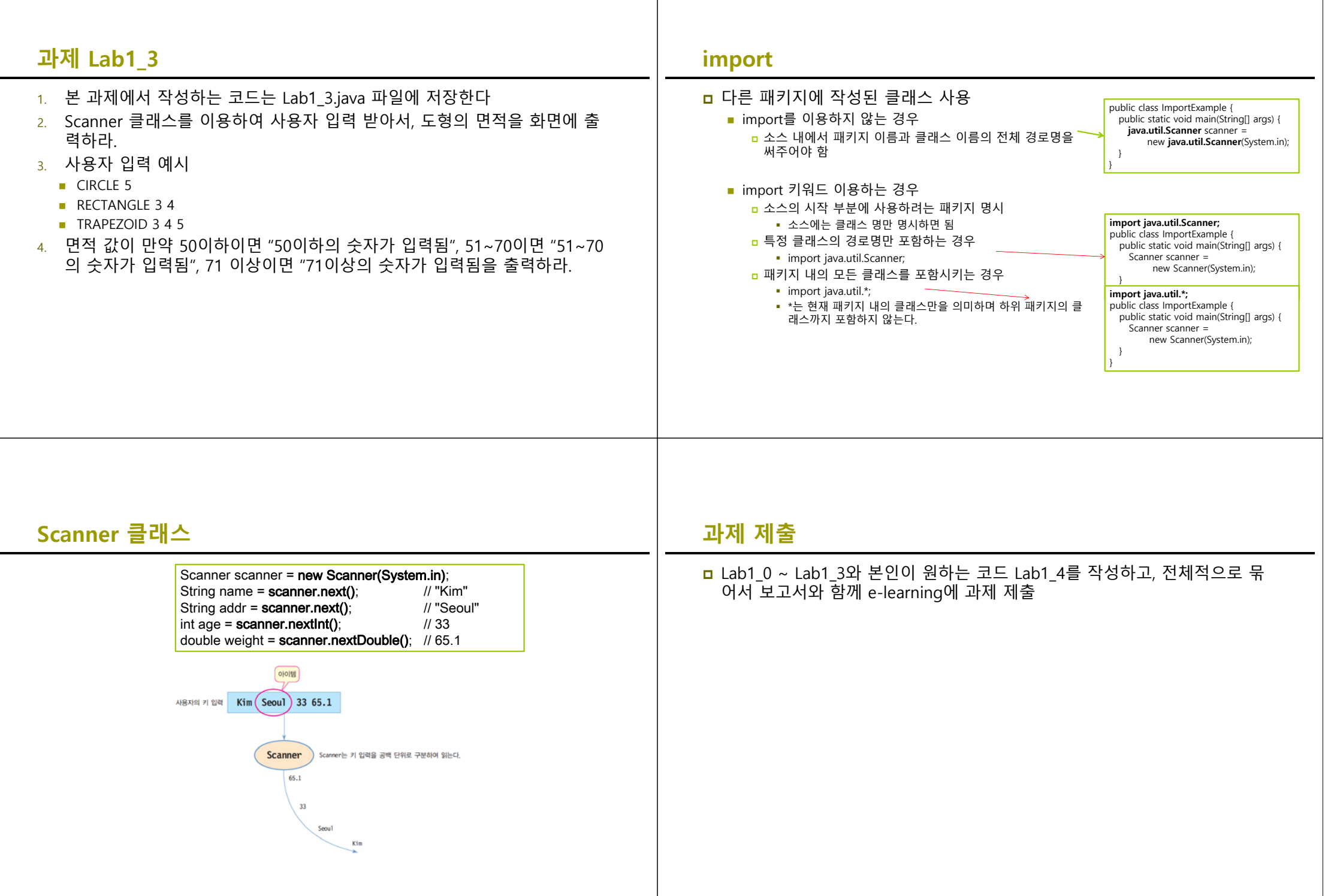